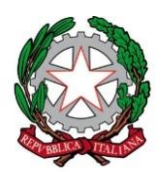

### **Istituto Comprensivo San Benigno Canavese**

C.so Italia, 34 – 10080 S. Benigno c.se (TO) Codice Scuola TOIC8BG00B – Codice Fiscale 92521270014 Tel. 011/9880562 - Indirizzo e-mail[: TOIC8BG00B@istruzione.it](mailto:TOIC8BG00B@istruzione.it) Pec: [TOIC8BG00B@pec.istruzione.it](mailto:TOIC8BG00B@pec.istruzione.it) - sito web: [www.icsanbenigno.edu.it](http://www.icsanbenigno.gov.it/)

Circolare n°111

San Benigno Canavese, 25/02/2021

*Alle famiglie degli alunni*

**OGGETTO**: *PagoInRete - Piattaforma del Ministero dell'Istruzione per i pagamenti on-line di tasse, contributi e premi assicurativi a carico delle famiglie*

Il DL n° 76 del 16 luglio 2020 (*Misure urgenti per la semplificazione e l'innovazione digitale*), con l'art. 24 comma 2, ha prorogato al 1° marzo 2021 la data a partire dalla quale i genitori degli alunni dovranno effettuare tutti i pagamenti dei servizi acquistati dalle scuole, nonché il versamento dei contributi volontari, attraverso il portale **Pago in Rete**.

Pertanto, dal 1° marzo 2021 i prestatori di servizi di pagamento, c.d. PSP (Banche, Poste, istituti di pagamento e istituti di moneta elettronica) sono chiamati ad utilizzare unicamente la piattaforma PagoPA per erogare servizi di pagamento verso le Pubbliche Amministrazioni. **Le Istituzioni Scolastiche devono quindi adottare e utilizzare in via esclusiva la piattaforma PagoPA per ricevere i pagamenti, altrimenti gli incassi risulteranno illegittimi.**

Il Ministero dell'Istruzione ha sviluppato e messo a disposizione di tutte le Istituzioni Scolastiche il sistema Pago In Rete, che interagisce direttamente con la Piattaforma PagoPA.

Con lo strumento Pago In Rete, le famiglie possono eseguire pagamenti tramite PC, Tablet, Smartphone, per tasse e contributi scolastici (erogazione liberale per ampliamento offerta formativa e innovazione tecnologica, premio assicurativo, attività curriculari ed extracurriculari a pagamento, visite guidate, viaggi di istruzione ed altro) emessi dalle segreterie scolastiche per gli alunni frequentanti a favore delle Scuole o del Ministero.

Il sistema Pago In Rete offre numerosi vantaggi:

- 1. visualizzare la situazione completa ed aggiornata dei pagamenti richiesti dalle scuole dei propri figli;
- 2. ricevere notifica degli avvisi di pagamento emessi dalle scuole intestati ai propri figli;
- 3. pagare contemporaneamente più avvisi, emessi anche da scuole diverse o per più figli, ottenendo così un risparmio delle eventuali commissioni di pagamento;
- 4. scaricare dall'applicazione l'attestazione di pagamento, valida per eventuali detrazioni fiscali.

Per ulteriori informazioni e per scaricare il "Manuale dell'utente" accedere a: <https://www.istruzione.it/pagoinrete/>

Per accedere al servizio Pago In Rete il genitore deve necessariamente disporre delle credenziali (username e password).

Se si ha un'identità digitale SPID (Sistema Pubblico di Identità Digitale) è possibile accedere con le credenziali SPID (selezionando "Entra con SPID").

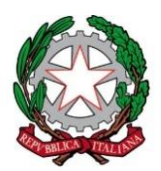

### **Istituto Comprensivo San Benigno Canavese**

C.so Italia, 34 – 10080 S. Benigno c.se (TO) Codice Scuola TOIC8BG00B – Codice Fiscale 92521270014 Tel. 011/9880562 - Indirizzo e-mail[: TOIC8BG00B@istruzione.it](mailto:TOIC8BG00B@istruzione.it) Pec: [TOIC8BG00B@pec.istruzione.it](mailto:TOIC8BG00B@pec.istruzione.it) - sito web: [www.icsanbenigno.edu.it](http://www.icsanbenigno.gov.it/)

Se il genitore ha presentato domanda d'iscrizione on-line può accedere con le stesse credenziali utilizzate per l'iscrizione del figlio.

E' possibile accedere, se già in possesso, con le credenziali Polis.

Nel caso in cui il genitore non disponga delle credenziali, è possibile ottenerle effettuando la registrazione al servizio cliccando sul link [Registrati.](https://iam.pubblica.istruzione.it/iam-ssum/registrazione/step1?lang=it&spid=true&goto=https://pagoinrete.pubblica.istruzione.it:443/Pars2Client-user/)

Solo per il primo accesso al servizio dei pagamenti sarà richiesta l'accettazione preliminare delle condizioni sulla privacy.

#### **Fasi propedeutiche al corretto funzionamento della procedura:**

Verificare il possesso e il corretto funzionamento di una casella di posta elettronica del genitore: considerato che tutte le comunicazioni saranno effettuate tramite email (posta elettronica), i genitori o almeno uno di essi dovranno possedere una casella di posta elettronica; i genitori sprovvisti di indirizzo email personale sono invitati a dotarsene urgentemente (ad esempio, tramite Google Mail si può avere una casella di posta elettronica gratuita).

Registrarsi, per i genitori che non sono ancora registrati, sulla piattaforma dedicata al servizio PagoInRete avendo cura di inserire correttamente tutti i dati, compreso l'indirizzo email: <https://iam.pubblica.istruzione.it/iam-ssum/registrazione/step1/>

#### **Visualizzazione avvisi di pagamento telematici**

I genitori che si registreranno sulla piattaforma, potranno visualizzare gli avvisi telematici di pagamento emessi dalla scuola associati al loro profilo. In caso di mancata visualizzazione degli avvisi si potrà contattare l'istituto scolastico di frequenza dell'alunno, per comunicare le eventuali informazioni mancanti per l'associazione.

#### **Notifiche degli avvisi telematici**

Per ogni alunno associato al proprio profilo si riceveranno, sulla casella di posta elettronica inserita all'atto della registrazione, le notifiche degli avvisi telematici emessi dalla scuola di frequenza e le ricevute dei relativi pagamenti telematici effettuati.

Il sistema prevede anche la funzione di notificare alcuni avvisi telematici ad un solo genitore per conto di tutti gli alunni di una determinata classe (rappresentante di classe). In tale ipotesi, le segreterie scolastiche possono abilitare il rappresentante di classe, su esplicita richiesta dello stesso, alla visualizzazione e pagamento degli avvisi intestati agli alunni della classe per conto del genitore che lo ha espressamente autorizzato.

#### **Detrazioni fiscali**

Per ogni pagamento telematico eseguito si potranno anche scaricare dall'applicazione l'attestazione di pagamento valida per eventuali detrazioni fiscali.

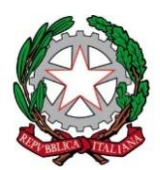

### **Istituto Comprensivo San Benigno Canavese**

C.so Italia, 34 – 10080 S. Benigno c.se (TO) Codice Scuola TOIC8BG00B – Codice Fiscale 92521270014 Tel. 011/9880562 - Indirizzo e-mail[: TOIC8BG00B@istruzione.it](mailto:TOIC8BG00B@istruzione.it) Pec: [TOIC8BG00B@pec.istruzione.it](mailto:TOIC8BG00B@pec.istruzione.it) - sito web: [www.icsanbenigno.edu.it](http://www.icsanbenigno.gov.it/)

#### **Di seguito link utili per l'utilizzo dello strumento PagoInRete:**

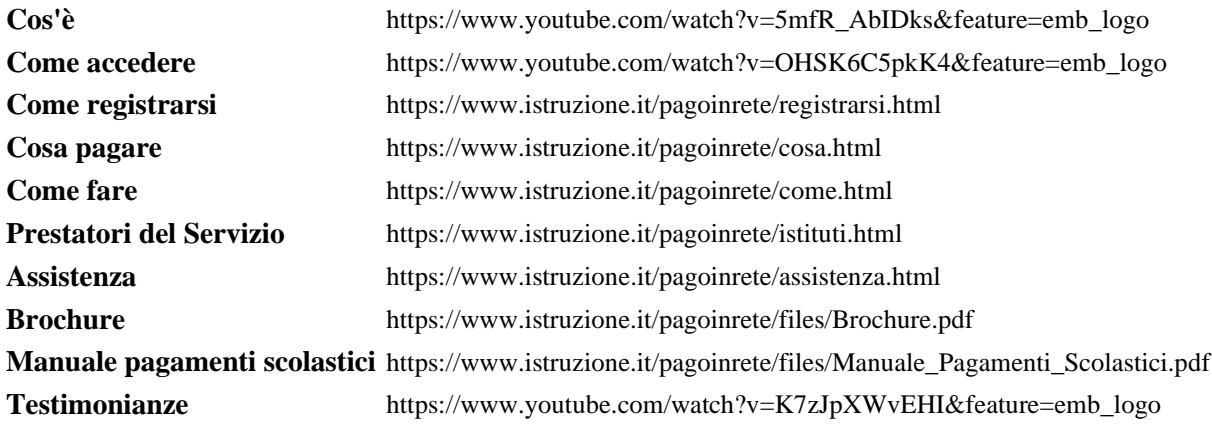

Il Dirigente scolastico *Cosetta BORELLI*

*Firma autografa sostituita a mezzo stampa ai sensi e per gli effetti dell'art. 3, c. 2, D. Lgs. n. 39/1993*

## Numero Verde: **080 92 67 603** dal lunedì al venerdì dalle ore 8:00 alle 18:30

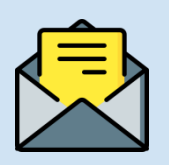

# **HAI BISOGNO DI ASSISTENZA?**

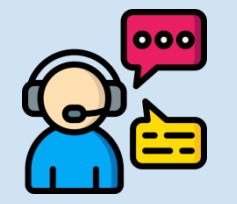

Assistenza web accedendo al link: <https://sidi.pubblica.istruzione.it/sidi-web/assistenza>

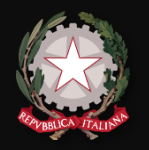

Utilizzando la carta di credito, il bonifico bancario o altri metodi di pagamento

**2**

Accedi a Pago In rete con le **credenziali SPID o username e password** con cui accedi agli altri servizi del Ministero dell'Istruzione

Se non disponi di username e password, effettua la registrazione

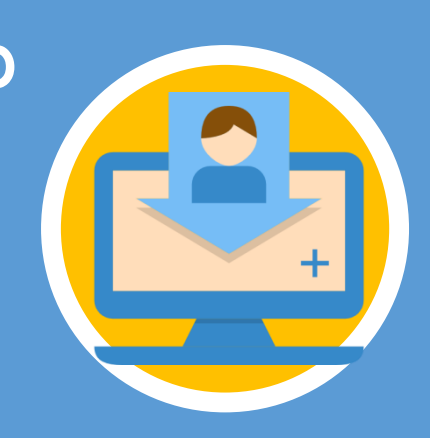

# **ACCESSO AL SERVIZIO**

Ministero dell'Istruzione Direzione Generale per i Sistemi Informativi e la Statistica

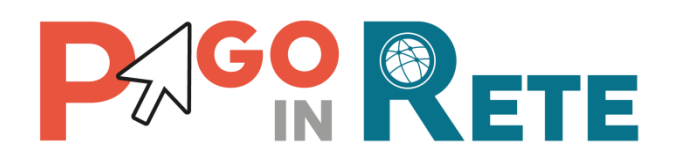

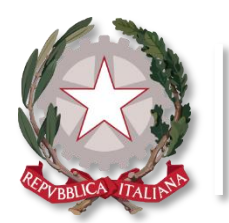

Ministero dell'Istruzione

**Pago In Rete**

Ecco come puoi registrarti a **Pago In Rete** ed effettuare il pagamento:

- Inserisci i tuoi dati anagrafici e il tuo indirizzo e-mail personale
- Accedi alla tua casella di posta personale e completa la registrazione seguendo le istruzioni riportate nella mail di conferma che avrai ricevuto

**1**

# **PAGAMENTO**

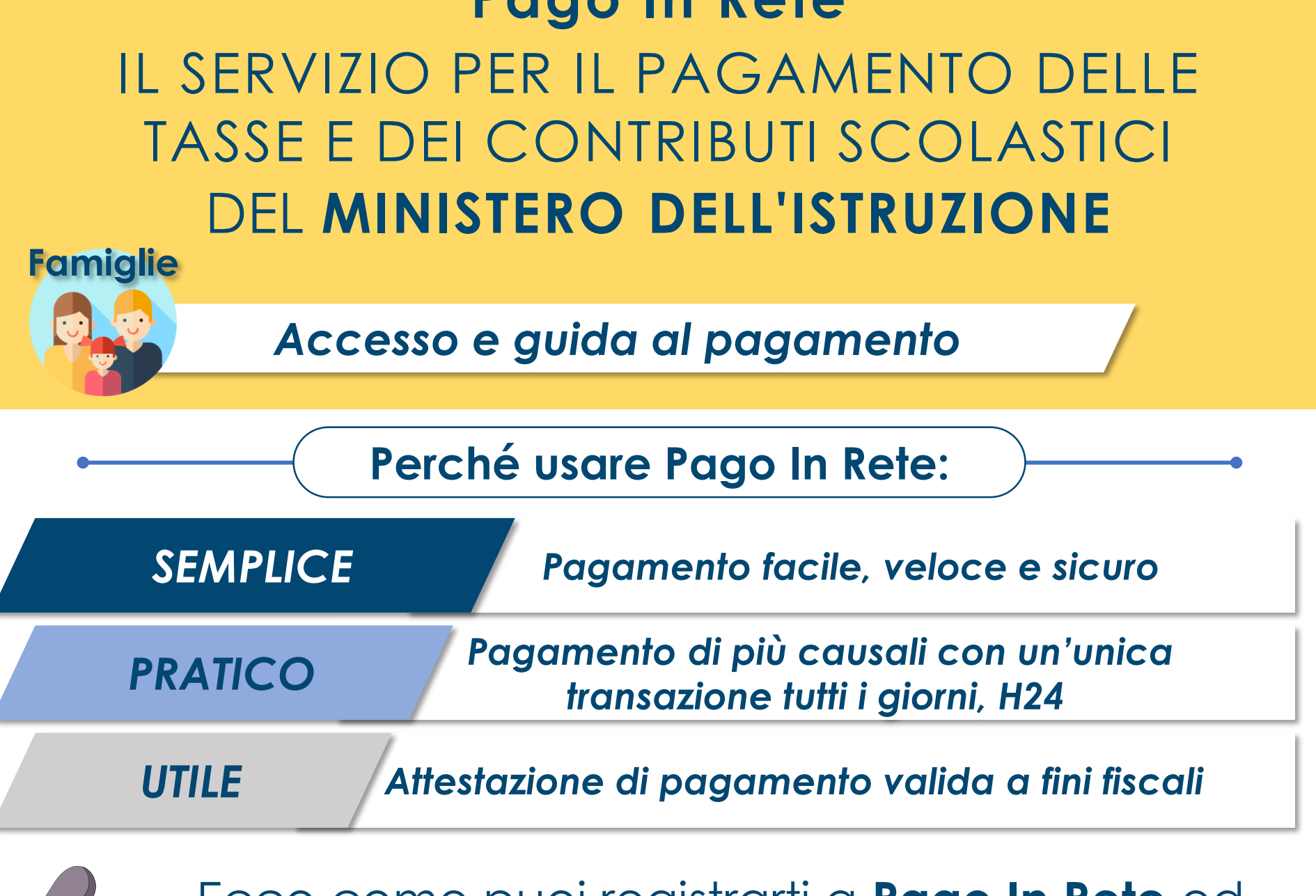

## **REGISTRARSI È SEMPLICE!**

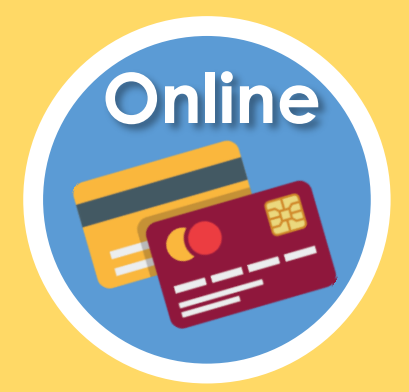

**CARRELLO:** Paga con un unico versamento più contributi per più avvisi ricevuti, anche in caso di figli frequentanti scuole diverse e riduci le commissioni

**ATTESTAZIONE:** Nella tua area personale è sempre disponibile la ricevuta dei pagamenti effettuati, valida ai fini fiscali

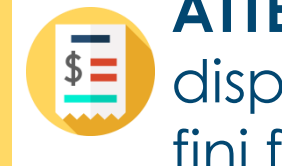

## **DA SAPERE:**

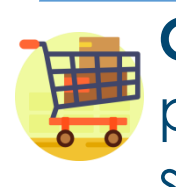

- Accedi a Pago In Rete
- Seleziona gli avvisi di pagamento o la contribuzione volontaria che vuoi eseguire
- Procedi al pagamento:

Presentando il documento di pagamento fornito dal sistema, presso:

- Sportelli bancari o sportelli ATM abilitati
- Uffici postali, ricevitorie e tabaccherie
- Tramite home banking, canali digitali di Poste Italiane o utilizzando l'app degli istituti di credito

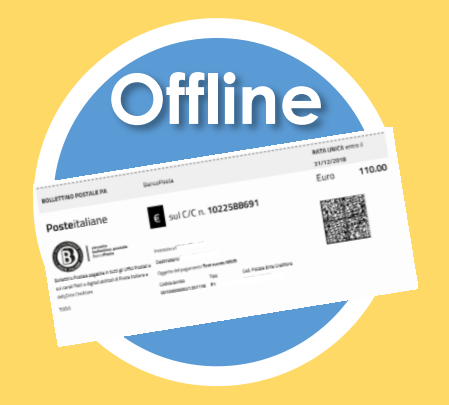